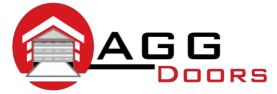

#### Affordable Reliable Service

ABN 27 106 103 315 www.aggdoors.com.au enquiries@aggdoors.com.au (03) 8789 1342

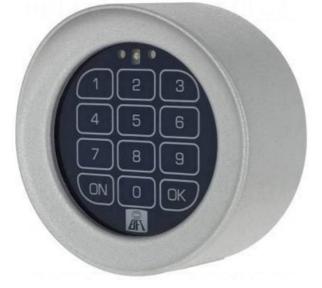

Genuine T-Box Wireless Keypad

# Adding a code

- 1. Press ON button for 5 seconds or wait until the Red LED light flash once.
- 2. Enter default (1234) or existing password.
- 3. Press OK button. The Green LED light flashes and Red LED light turn on.
- 4. Enter the channel number to be activated 4x. (Ch 1: 1111 or Ch 2: 2222)
- 5. Press OK button. Green and Red LED light turn on at the same time.
- Enter the new code. Enter 4 digit numbers and best to add the channel number at the end to remember which function it is. (e.g. New password: 56561 > Channel 1)
- 7. Press OK button. The Green LED light flashes and Red LED light turn on.
- 8. Repeat new code and Green LED light turns on. Code added!

**WARNING:** To add a code, you need to know the system password. T-BOX can handle up to 100 different codes. The new code will serve the same purpose as the existing code (activates the same channel).

## Changing the password

- 1. Press ON button for 5 seconds or wait until the Red LED turn on.
- 2. Enter old password then press OK button. The Green LED flashes and Red LED turn on.
- 3. Re-enter old password and press OK button.
- 4. Enter new password then press OK button. Red LED flash on.
- 5. Re-enter new password. Green light flash on. Password changed!

# Memorizing on control unit / receiver

- 1. Press ON button for 5 seconds or wait until the Red LED turn on.
- 2. Enter the channel number that you will save the new code 4x. (Ch 1: 1111 or Ch 2: 2222 or Ch 3: 3333)
- 3. Press ON button again until Red LED flashes.
- 4. \*\*For control units with display

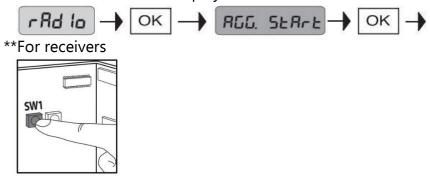

5. Press ON button until Green LED flash 2x.

### **Deleting a code**

- 1. Press ON button for 5 seconds or wait until the Red LED turn on.
- 2. Enter code to be deleted and press OK button. The Green LED flashes and Red LED turn on.
- 3. Re-enter code to be deleted and press OK button. Code deleted!

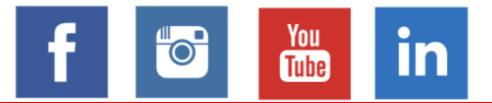